## POURQUOI UTILISER CHOCO ?

- Commander en 3 clics
- Recevoir une confirmation de commande
- Avoir accès au catalogue et aux promotions
- Être en contact direct via la discussion de l'app

## COMMENT INVITER LES CLIENTS SUR CHOCO?

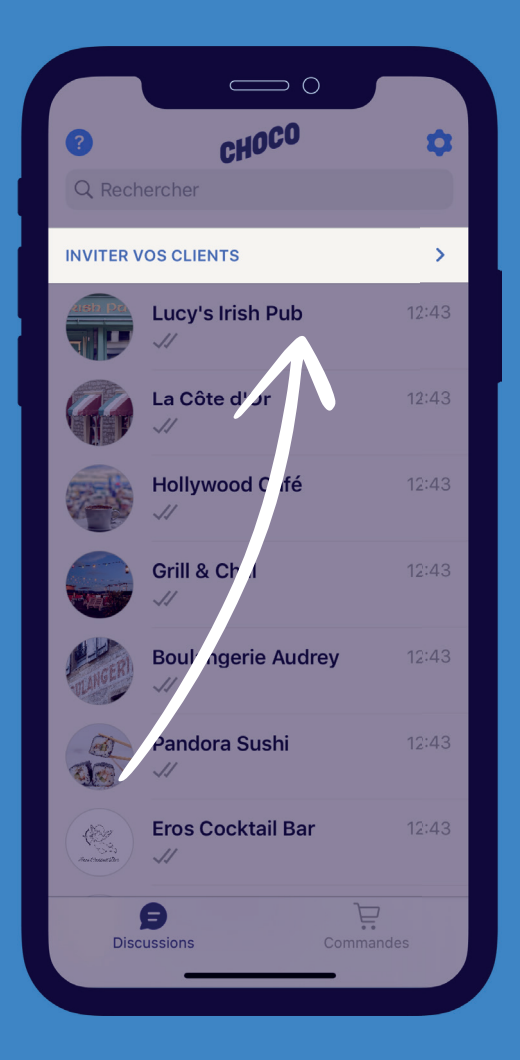

- 1. Sélectionnez "Inviter vos clients"
- 2. Sélectionnez votre client directement dans vos contacts
- 3. Recherchez leur entreprise dans la barre de recherche et sélectionnez
	- 4. Vérifiez le contact et les détails de l'entreprise puis sélectionnez "Créer une connexion" (Conseil : Ajoutez le numéro client)

5. Sélectionnez Confirmer

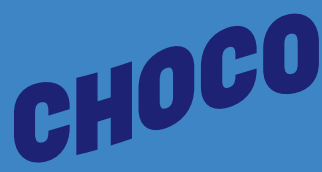